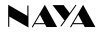

# 无线内部通话手持机

## PNI-HT2100

# 使用说明书

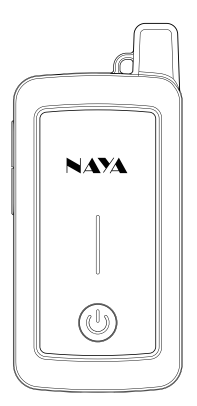

请妥善保管说明书以备参考

**专注研发·稳定可靠** 

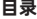

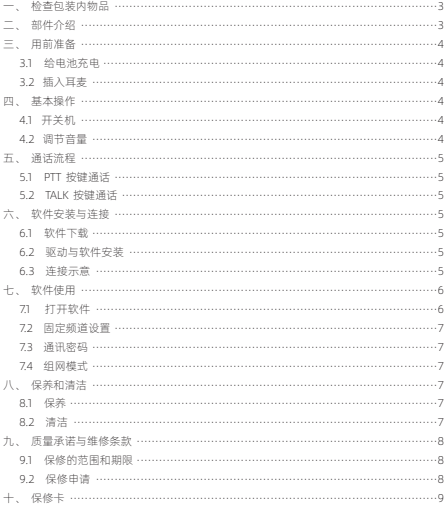

## 一、检查包装内物品

◆ 包装内含以下物品,如有任何损坏或丢失,请及时与经销商或本公司售后部门联系。

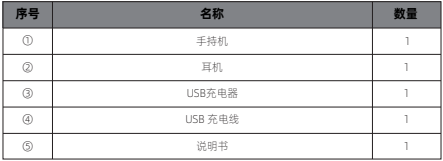

## 二、部件介绍

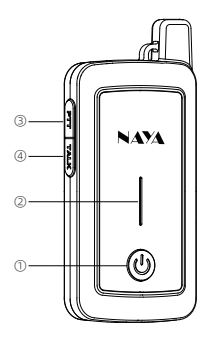

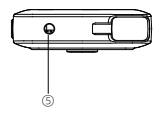

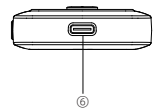

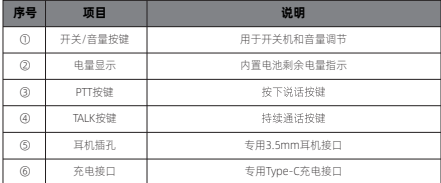

#### 三、用前准备

3.1 给电池充电

- ◆ 将电源适配器的插头插入电源插座。
- ◆ 将电源适配器另一端插入手持机的充电接口处。
- ◆ 设备充电时充电指示灯闪烁,充满后全部亮起并停止闪烁。

3.2 插入耳麦

◆ 将专用耳机的插斗对准耳机插孔, 按压插入即可: 如需取下耳机, 直接拔出即可。

#### 四、基本操作

4.1 开关机

◆ 在关机状态, 按下开关按键不放并保持 3 秒, 电量指示灯和电源按键亮起来, 即完成 开机。

◆ 在开机状态, 按下开关按键不放并保持 3 秒, 电量指示灯和电源按键灭掉, 即完成关 机。

4.2 调节音量

◆ 开机后, 按一下【电源开关 / 音量调节】按键, 耳机中有提示音播报当前的音量, 继 续按键则持续进行音量调节。

◆ 如果耳机线控上有音量调节按键, 那么使用耳机线控亦可进行音量调节。

4

## 五、通话流程

◆ PNI 系统支持两种呼叫类型 : 【PTT】按下说话按键和【TALK】持续通话按键。

◆ 本机不发起通话的时候, 如果其他机子发起通话, 本机会收听到并播放出声音。

5.1 【PTT】按下说话按键

◆ 按下机身上的【PTT】按键并保持不放进入通话状态,释放按键结束通话。

5.2 【TALK】持续通话按键

◆ 按键锁定持续通话,按一下启用,再按一下则关闭

#### 六、软件安装与连接

6.1 软件下载

◆ 登录 www.nayatec.com 网站, 在技术支持里找到对应的产品型号, 按照教程下载对 应的驱动和配置软件。

6.2 驱动和软件安装

◆ 安装下载完成的驱动文件, 文件名是 PL2303\_64bit\_Installer.exe 的驱动安装包。安 装成功后将数据线插到电脑上,在设备管理器里查看端口号。

◆ 安装下载完成的配置软件, 按照安装步骤将软件安装完成。(推荐使用 Windows7 系 统安装驱动和软件)

6.3 连接示意

◆ 驱动和软件安装完成后按下图将手持机与电脑连接。数据线为专门定制线, 不能使用 充电线代替。

5

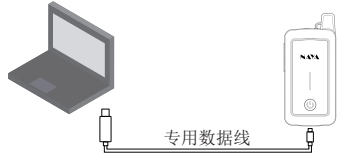

## 七、软件使用

7.1 打开软件

◆ 安装完成后运行 PniHtCfg.exe 文件,打开后软件如下图, 软件打开后, 在没有选择端 口并打开的情况下,设置界面全部为灰色不可编辑状态。

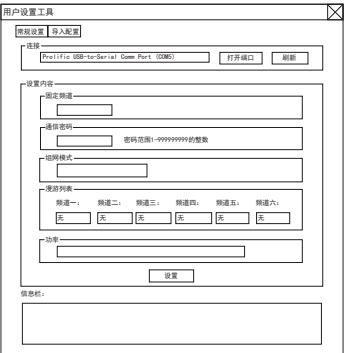

◆ 设置软件打开后选择对应的串口端口号, 然后点击打开端口, 软件界面变成可编辑 状态。

◆ 此时将手持机开机 (如已开机,直接关机,然后再开机即可),手持机开机完成后, 软件信息栏出现连接成功字样, 表示连接成功。

◆ 手持机连接成功后, 会自动获取当前设置的参数信息。 对需要修改的参数进行修改 后, 点击软件上 的设置按钮完成设置操作。

#### 7.2 固定频道设置

◆ 固定频道参数对应的是手持机的频道设置。 同频道下的手持机或中继台才可以相互通 信。

#### 7.3 通信密码

◆ 同频道下, 需要通信密码也要相同。同频道下, 通信密码不同相互之间也不能进行通 话。修改通信密码所有手持机与中继台都需要同步修改。此功能常用于防窃听, 避免同频 道下的通话内容被对方窃听。

7.4 组网模式

◆ 组网模式可选择固定频道和漫游切换模式。具体功能说明可参考手持机组网模式设置 说明。

#### 八、保养和清洁

◆ 为了保证本设备能够发挥良好的性能, 延长使用寿命, 请熟悉以下内容以便更好地进 行日常保养和清洁。

8.1 保养

◆ 请勿用硬物穿刺或刮花设备。

◆ 请勿将设备存放于含有腐蚀电子电路的环境。

8.2 清洁

◆ 请定期对设备进行清洁,使用洁净干燥的毛巾或毛刷拭去设备表面的粉尘。

◆ 设备机壳如果变脏可用中性洗涤剂和无纺布对其进行清洁, 请勿用去污剂、 酒精、 喷 雾剂等化学制剂,以避免设备受损,务必保证设备彻底干燥,否则请勿使用。

## 九、质量承诺与维修条款

◆ 本公司承诺, 凡本公司生产的设备, 自购买之日起, 在正常使用操作与维护条件下, 出现材料或制作工艺缺陷,可享受以下规定的保修服务。

9.1 保修的范围和期限

◆ 手持机 : 12 个月

◆ 耳 机 : 6 个月

9.2 保修申请

◆ 如果申请产品维修, 请务必提供本公司的产品保修卡或有效购机发票做为凭证, 保修 期内,产品的相关标志,应当保持清洁完整不得撕毁。

## 十、保修卡

◆为了维护您的权益,请认真填写,并妥善保管,作为维修时的凭证。

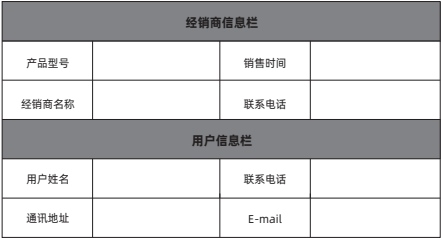

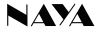

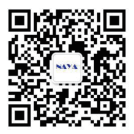

#### 使用产品前请仔细阅读使用手册

欢迎访问公司官网 www.nayatec.com

制造商:上海纳雅智能科技有限公司

地 址: 上海市闵行区中春路7001号  $\frac{1}{100}$